# **CPSE** Portal

Independent Providers Overview

# Topics

- Logging in
- Changing your password
- Your profile
- Entering Attendance/Session Notes
- ► Q&A

### Logging In/Forgot your password

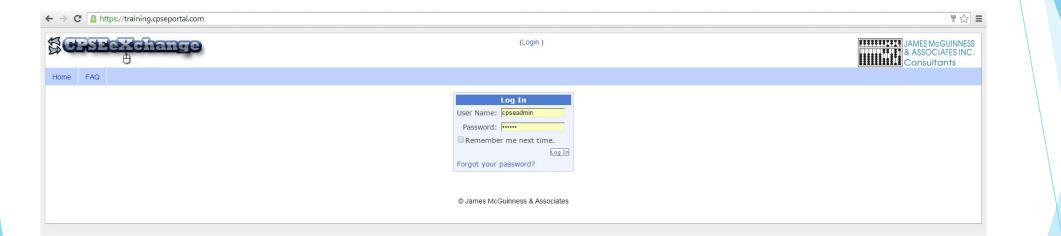

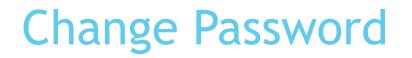

| nome      | Allenuarice         | Diming | соокир | Reports | Waintenance | WEUICalu | wy Account | Nilowieuge base                 |
|-----------|---------------------|--------|--------|---------|-------------|----------|------------|---------------------------------|
| Change    | Password            |        |        |         |             |          |            |                                 |
|           | Password:           |        |        |         |             |          |            |                                 |
| N         | lew Password:       |        |        |         |             |          |            |                                 |
| Confirm N | lew Password:       |        |        |         |             |          |            |                                 |
| F         | Change Password Can | cel    |        |         |             |          |            |                                 |
|           |                     |        |        |         |             |          |            |                                 |
|           |                     |        |        |         |             |          |            |                                 |
|           |                     |        |        |         |             |          |            | © James McGuinness & Associates |
|           |                     |        |        |         |             |          |            |                                 |
|           |                     |        |        |         |             |          |            |                                 |

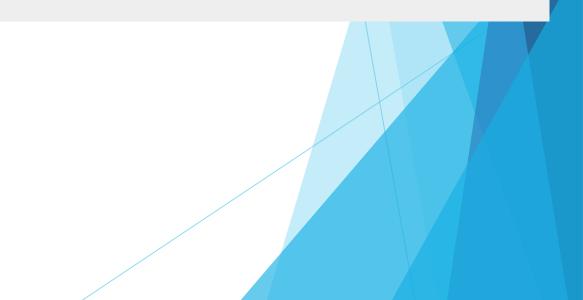

#### Your Profile Information

License information lookup

http://www.op.nysed.gov/opsearches.htm

### Profile

| 🖞 404 - File or directory not 🗴 🔇 Citrix Secure Sign In 👘 🗴 🚺 Queue - Active - CPSEPort 🗴 🚺 Webinar Schedule - CPSET 🛪 🗋 My Profile 👘 🗙 🦲 | David                                              | - 🛛 🗖                       |
|----------------------------------------------------------------------------------------------------|----------------------------------------------------|-----------------------------|
| C f A https://training.cpseportal.com/My_Account/TherapistProfile.aspx                                                                    |                                                    | ₽☆                          |
| PORTAL Hello, TrainingUser10 . You are currently log                                                                                      | ogged in for Jenniffer LASPINA (Logout )           | SUINNES<br>ATES INC<br>ants |
| Home Attendance - Lookup - Reports - My Account - Knowledge Base                                                                          |                                                    |                             |
| ly Profile                                                                                                    |                                                    |                             |
| Personal and Professional User Information Favorites V PIN A                                                                              |                                                    |                             |
| Last Name                                                                                                    | Licenses / Certifications / Professions            |                             |
| Last Name LASPINA<br>First Name Jenniffer                                                                                                 | Description Credential # State Code From To Active |                             |
| NPI                                                                                                    |                                                    |                             |
| Signature, Title, and Credentials DEMO CREDENTIALS                                                                                        |                                                    |                             |
| (e.g.: Mary Brown, CCC-SLP)                                                                                                    |                                                    |                             |
| Update                                                                                                    | Add                                                |                             |
| LINFORMATION TO THE REGISTRY                                                                                                    |                                                    |                             |
| Click here for NPPES website NPI This NPI is for an Individual                                                                            |                                                    |                             |
| First Name Organization Name                                                                                                    | Mailing Address 1                                  |                             |
| Last Name C.O.T.A.                                                                                                    | Mailing Address 2                                  |                             |
| Primary Taxonomy Type                                                                                                    |                                                    | ense                        |
| Y         224Z0000X         Respiratory, Developmental, Rehabilitative and Restorative Service Providers                                  | Occupational Therapy Assistant NY                  | mse                         |
|                                                                                                    |                                                    |                             |
|                                                                                                    |                                                    |                             |
|                                                                                                    |                                                    |                             |
| © James McGuinness & Asso                                                                                                    | sociales                                           |                             |
| © James McGuinness & Asso                                                                                                    | ociates                                            |                             |
| © James McGuinness & Asso                                                                                                    | oociates                                           |                             |
| © James McGuinness & Asso                                                                                                    | sociates                                           |                             |
| © James McGuinness & Asso                                                                                                    | sociates                                           |                             |
| © James McGuinness & Asso                                                                                                    | iociates                                           |                             |

#### PINs

- > Agency Admins and Service Providers all must choose their own PIN.
- For the Agency, this is done through the Billing Provider Profile under "My Account"

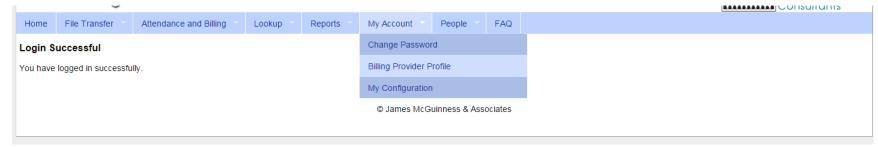

► For Service Providers this is done through My Profile under "My Account"

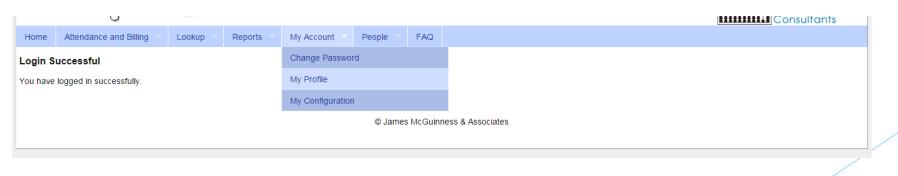

#### PINs (cotd.)

To choose your PIN, go to the PIN tab on the profile, enter the PIN you want to use, and press "Create PIN"

| N                                                                                                    | y Profile                                   |  |  |  |  |  |  |
|----------------------------------------------------------------------------------------------------|---------------------------------------------|--|--|--|--|--|--|
|                                                                                                    | Personal and Professional Favorites V PIN / |  |  |  |  |  |  |
| You have not yet created a PIN. You will be unable to digitally sign attendance until you do so. Please create one now. |                                             |  |  |  |  |  |  |
|                                                                                                    | PIN Number: Create PIN                      |  |  |  |  |  |  |
|                                                                                                    |                                             |  |  |  |  |  |  |
|                                                                                                    | © James McGuinness & Associates             |  |  |  |  |  |  |
| L                                                                                                    |                                             |  |  |  |  |  |  |

#### Entering Attendance/Session Notes

- Attendance/Session notes should be entered through the "Weekly Attendance" screen under the Attendance and Billing menu
- To enter a session, simply click the time on the calendar, select the child, and enter the rest of the required information

#### **Entering Attendance on Calendar**

| Doe, Jane - SLP        | <ul> <li>Jump To: 04/05/15</li> </ul> | Save                                |                             |                          |                        |
|------------------------|---------------------------------------|-------------------------------------|-----------------------------|--------------------------|------------------------|
| <4 🏦 today 🕨           |                                       |                                     | Apr 05, 2015 - Apr 11, 2015 |                          |                        |
| Sunday<br>Apr 05, 2015 | Monday<br>Apr 06, 2015                | Tuesday<br>Apr 07, 2015             | Wednesday<br>Apr 08, 2015   | Thursday<br>Apr 09, 2015 | Friday<br>Apr 10, 2015 |
| Вам                    |                                       |                                     |                             |                          |                        |
| ма                     |                                       |                                     |                             |                          |                        |
| Оам                    |                                       | 10:15 am to 10:45 am<br>Smith, Mark |                             |                          |                        |
| 1ам                    |                                       |                                     |                             |                          |                        |
| 2рм                    |                                       |                                     |                             |                          |                        |
| Трм                    |                                       |                                     |                             |                          |                        |
| 2рм                    |                                       |                                     |                             |                          |                        |
| Вем                    |                                       |                                     |                             |                          |                        |
| Грм                    |                                       |                                     |                             |                          |                        |

## Attendance Entry

- Time In / Time Out
- Setting (Daycare, home, Preschool)
- Co-visit with Supervisor
- Diagnosis
- CPT Codes
- Make Up (and date being Made Up)
- Session Notes

| New Session for Apr 7, 2015                                            |                                                                                                    |             |  |
|------------------------------------------------------------------------|----------------------------------------------------------------------------------------------------|-------------|--|
| Time In: 11:30 AM<br>1 x minute session(s)<br>Co-Visit with Supervisor | ▼ Time Out: 12:00 PM ▼<br>Setting: Not Selected ▼                                                                                                    |             |  |
| [ Child 1]                                                             | Child: Not Selected  Primary Diagnosis Code: Not Selected Set ICO de as Default For This Enrolin CPT Codes: [Lookup]  CPT Codes: [Lookup]  Make Up Does Session Notes: |             |  |
|                                                                        |                                                                                                    | save cancel |  |
|                                                                        |                                                                                                    |             |  |

### **Alternate Attendance Option**

- Upload simple spreadsheet
  - ESID
  - Date of Service
  - Time In/Out
  - Sessions Billed
  - Diagnosis Code(s)
  - CPT Codes & Units
  - Makeup Information

- Then digitally sign
- Upload paper logs for Medicaid kids

https://www.cpseportal.com
http://support.cpseportal.com